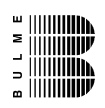

# **Modul - Hardware**

#### Version 0.9 BETA - Oktober 2003 **Bulme Graz - Humer**

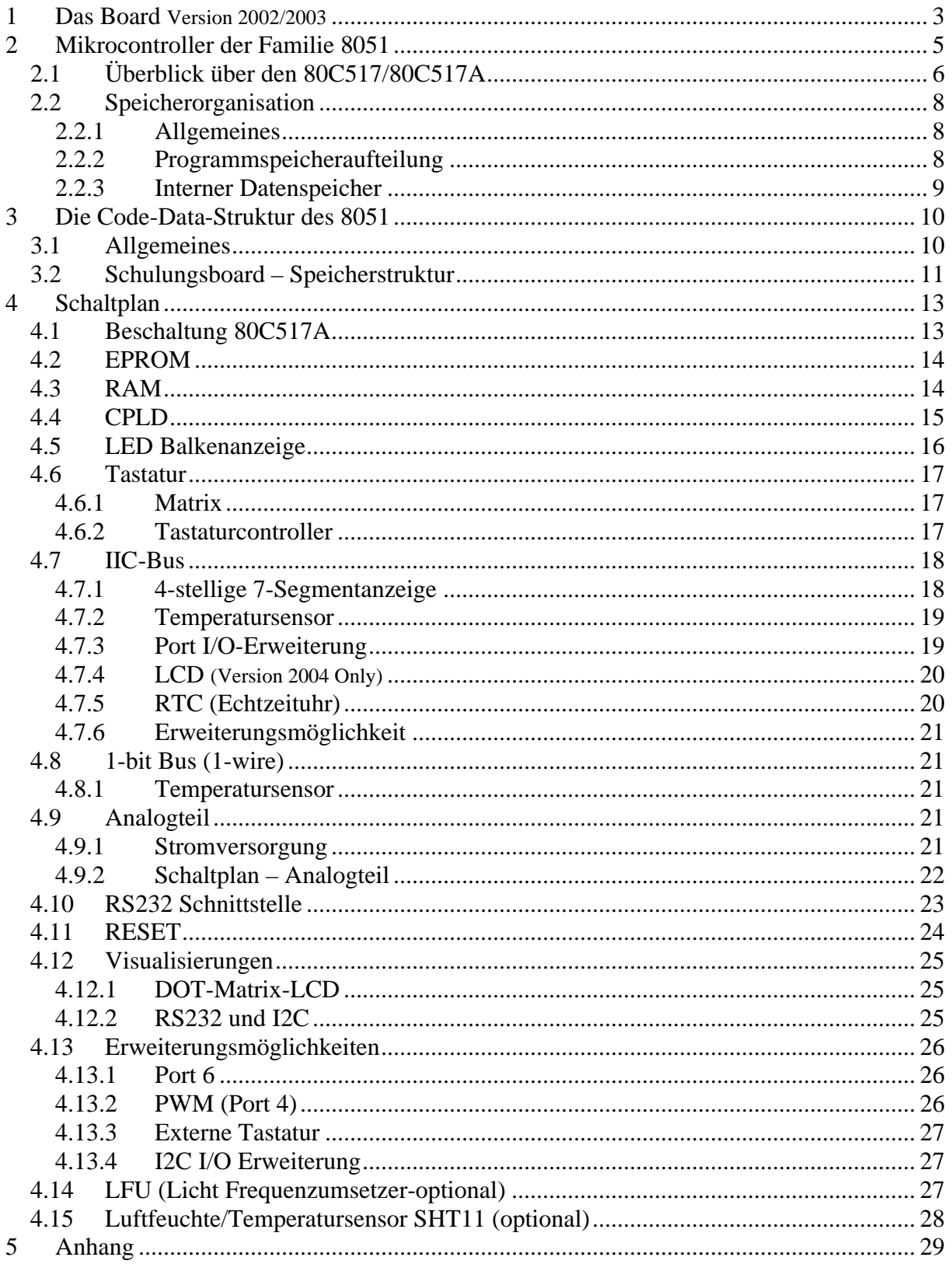

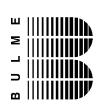

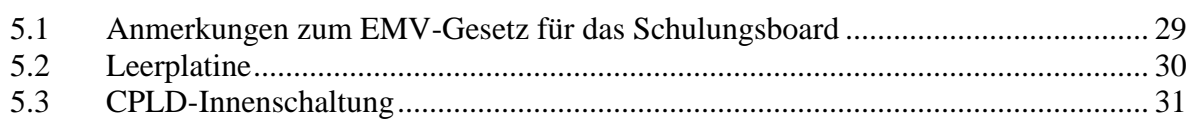

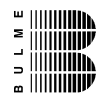

# **1 Das Board Version 2002/2003**

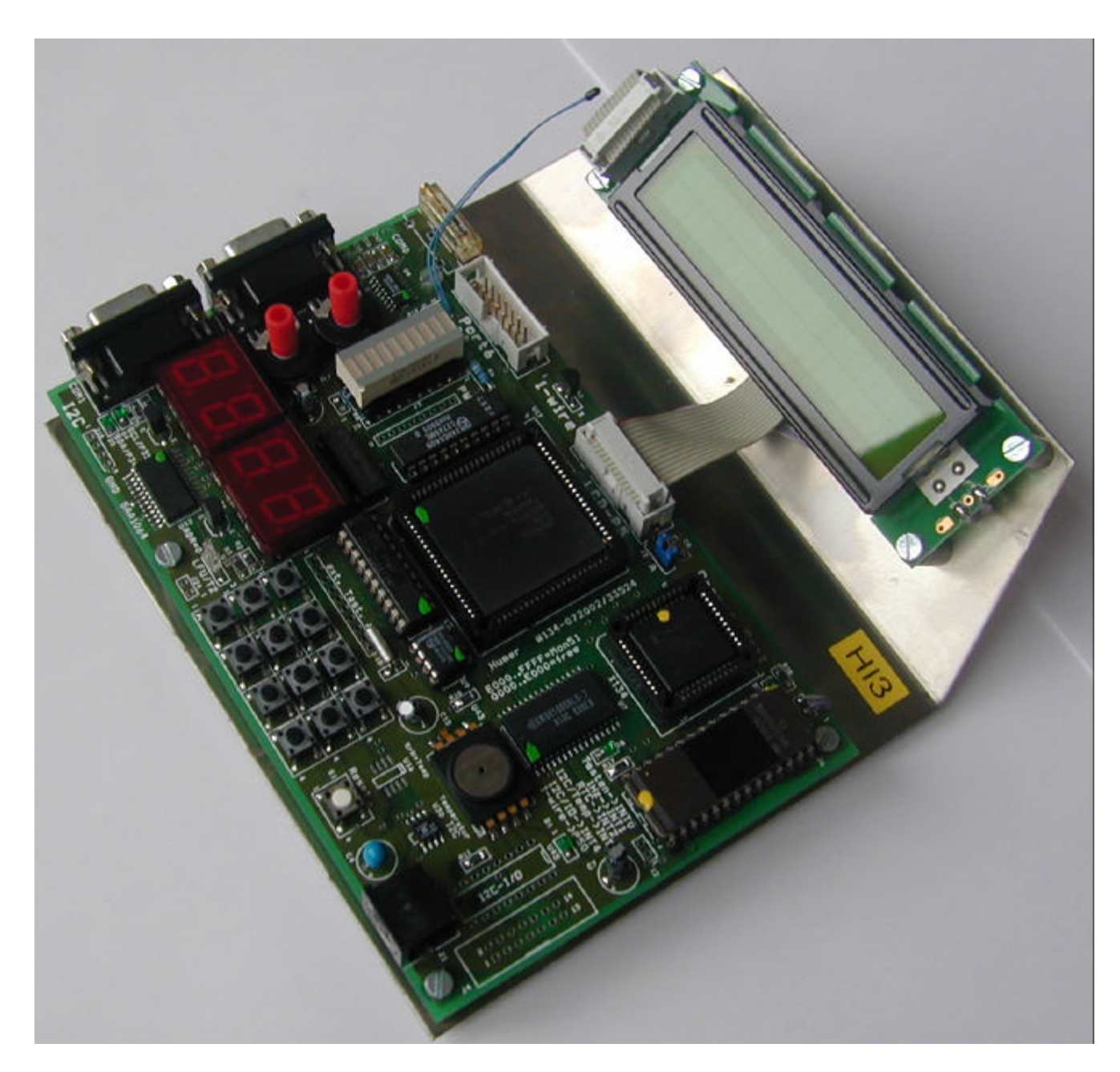

Bild: Schulungsboard Serie 2002/2003

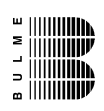

Bild: Schulungsboard Serie 2004

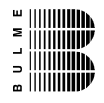

# **2 Mikrocontroller der Familie 8051**

Als Mikrocontroller bezeichnet man integrierte Schaltungen, die auf einem einzigen Chip ein vollständiges Mikrocomputersystem enthalten.

Mikrocontroller werden verwendet, um Regelungen und Steuerungen aufzubauen, um mechanische Aktoren zu bedienen, Sensoren einzulesen und Echtzeitberechnungen durchzuführen.

Aufbauend auf denn 8051, der von Intel entwickelt wurde, wurden zahlreiche Derivate von verschiedenen Firmen entwickelt. Als Vertreter solcher Derivate seien der Microcontroller 83C552 von Philips und der 80C517 von Siemens genannt. Beide sind leistungsfähige Erweiterungen des 8051. Sie enthalten den kompletten 8051, besitzen eine Menge von zusätzlichen Peripheriefunktionen und sind völlig softwarekompatibel.

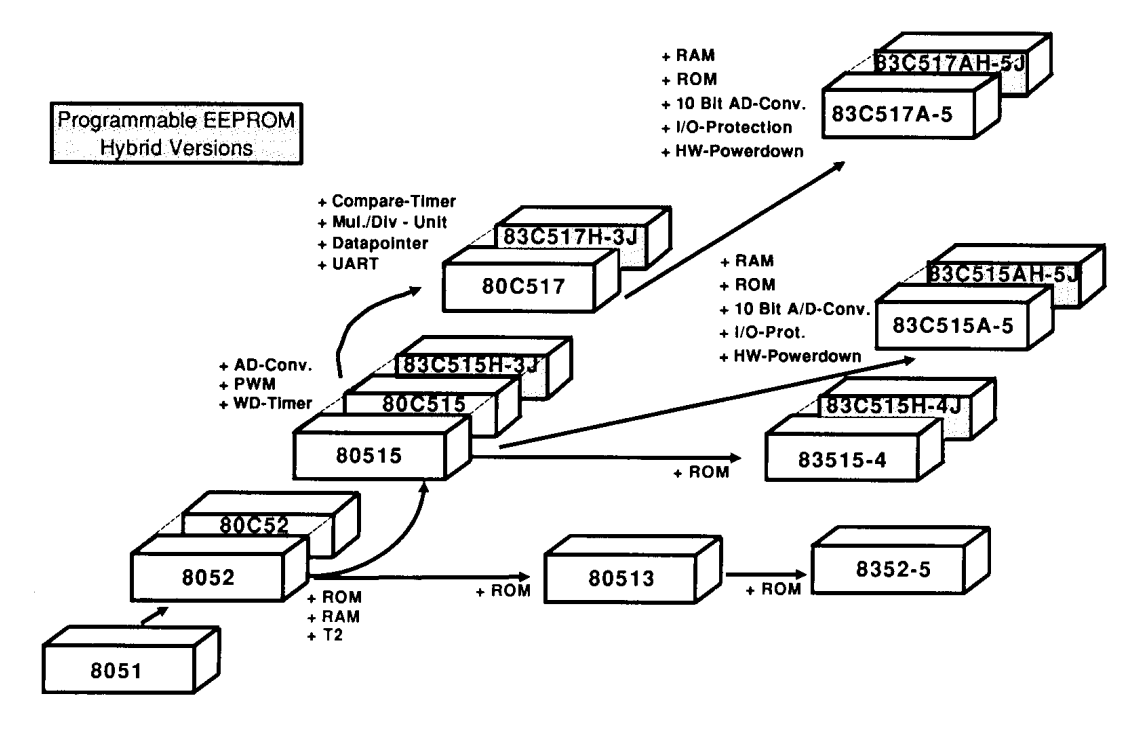

Abb. 1 Überblick der 8051-Familie von Siemens

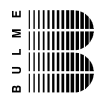

# **2.1 Überblick über den 80C517/80C517A**

- $\boxtimes$  8 Kbyte On-Chip-ROM beim 80C517
- $\overline{\otimes}$  32 Kbyte On-Chip-ROM beim 83C517A-5
- $\triangleright$  ROM-lose Varianten sind auch erhältlich (80C537 und 80C517A)
- ÷ Aufwärtskompatibel zum 8051 und 80515
- $\boxtimes$  256 Byte On-Chip-RAM
- $\boxtimes$  Zusätzliche 2 Kbyte On-Chip-RAM beim 80C517A
- $\boxtimes$  Einzelbitverarbeitung
- $\triangleright$  Versionen mit verschiedenen Taktgeschwindigkeiten erhältlich
- $\boxtimes$  Externe Erweiterbarkeit von Programm- und Datenspeicher (je 64 Kbyte)
- ÷ On-Chip-A/D-Wandler (8 bit- Version beim 80C517, 10 bit- Version beim 80C517A) 12 Eingänge, wahlweise interner oder externer Start.
- $\boxtimes$  Zwei 16-bit Timer, voll kompatibel zum 80(C)51.
- $\boxtimes$  Universelle Compare/Capture-Einheit mit eigenen 16-bit Timern; unterschiedlich konfigurierbare 16-bit-Compare- und Capture-Register für zeitliche Auflösungen.
- ÷ Arithmetik-Einheit für 16-bit-Arithmetik (Multiplikation, Division, Schiebeoperationen)
- ÷ Integrierte Systemüberwachung: Programmierbarer 16-bit-Watchdog-Timer, Oszillator-Watchdog.
- $\boxtimes$  Neun Eingabe-Ausgabe-Ports, unterschiedlich konfigurierbar
- $\boxtimes$  Zwei unabhängige serielle Schnittstellen mit eigener Baudratenerzeugung
- $\boxtimes$  Interrupt-System mit 14 (beim 80C517) bzw. 17 (beim 80C517A) Interrupt-Vektoren und 4 Prioritätsebenen.
- $\otimes$  **Betriebsarten zur Reduzierung der Stromaufnahme:**

Slow-Down-Modus

#### Idle- Modus

Power-Down-Modus

- $\boxtimes$  Gefertigt in CMOS-Technologie
- ÷ Unterschiedliche Gehäusevarianten erhältlich: PLCC84, PQFP 100

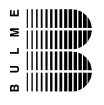

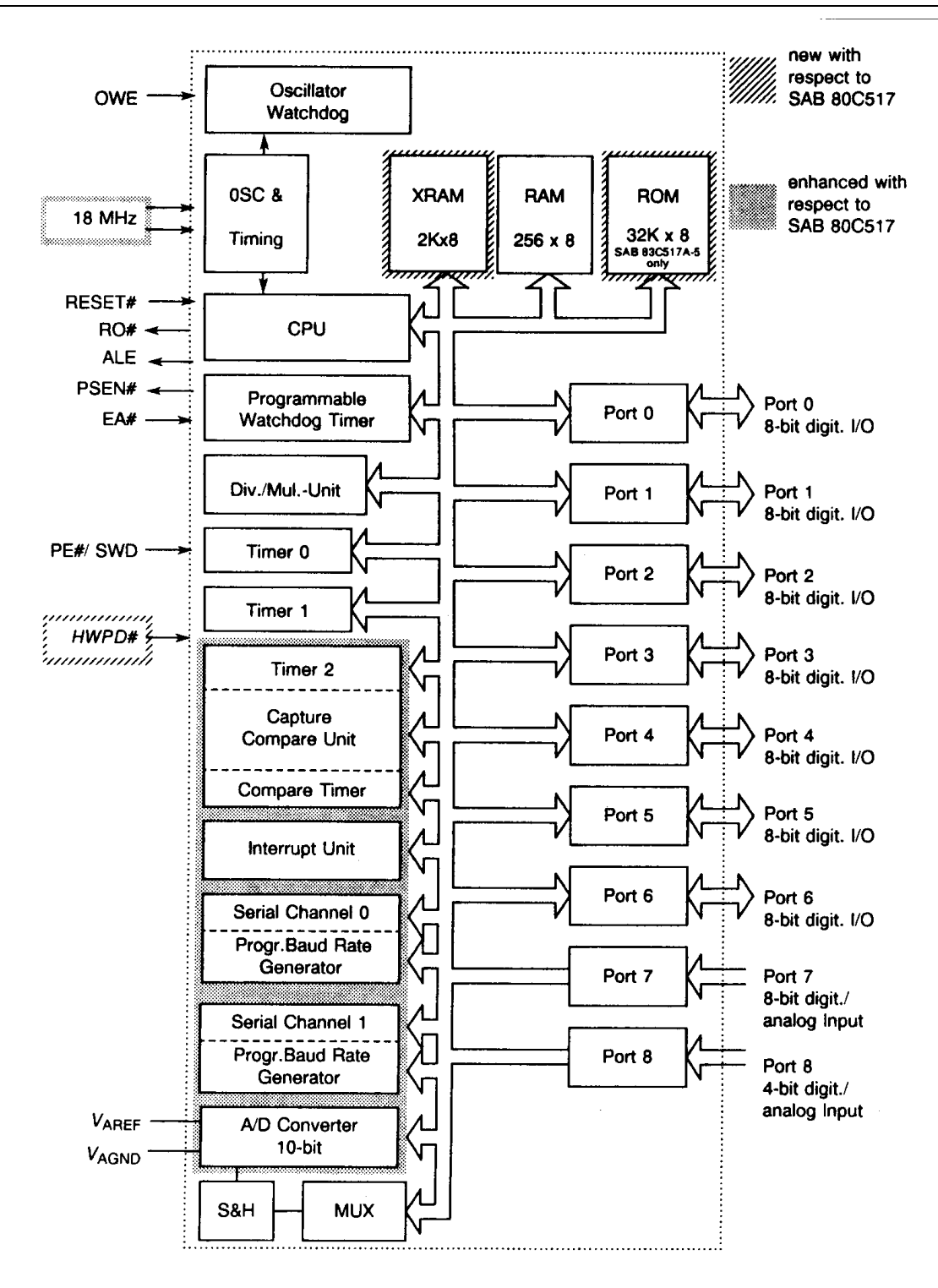

Abb. 2: Funktionsdiagramm des 80C517/80C517A

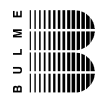

## **2.2 Speicherorganisation**

#### **2.2.1 Allgemeines**

Der Speicherraum ist logisch und physikalisch in vier verschiedene Bereiche unterteilt.

- $\triangleright$  bis zu 64 Kbyte Programmspeicher adressierbar.
- $\otimes$  bis zu 64 Kbyte externer Datenspeicher adressierbar.
- $\overline{\otimes}$  256 Byte interner Datenspeicher
- $\triangleright$  ein 128 Byte großer Bereich für Special-Function-Register (SFR)

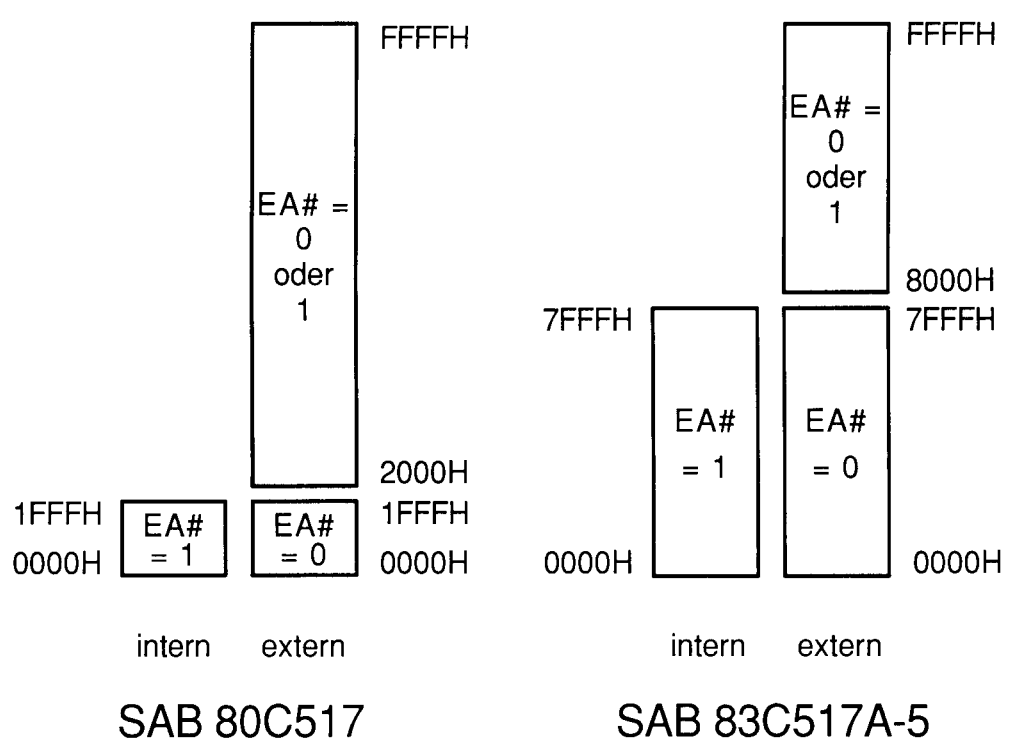

#### **2.2.2 Programmspeicheraufteilung**

Abb. 3: Programmspeicheraufteilung

Im Bereich von 03H bis 93H liegen beim 80C517 des Programmspeichers die Einsprungadressen für die Interrupt-Routinen. Wenn einzelne Interrupts nicht benutzt werden, können aber diese Bereiche selbstverständlich für normalen Code verwendet werden.

### **2.2.3 Interner Datenspeicher**

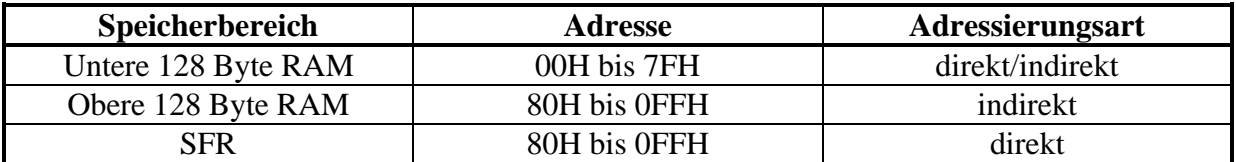

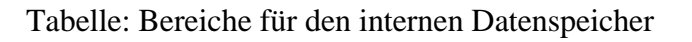

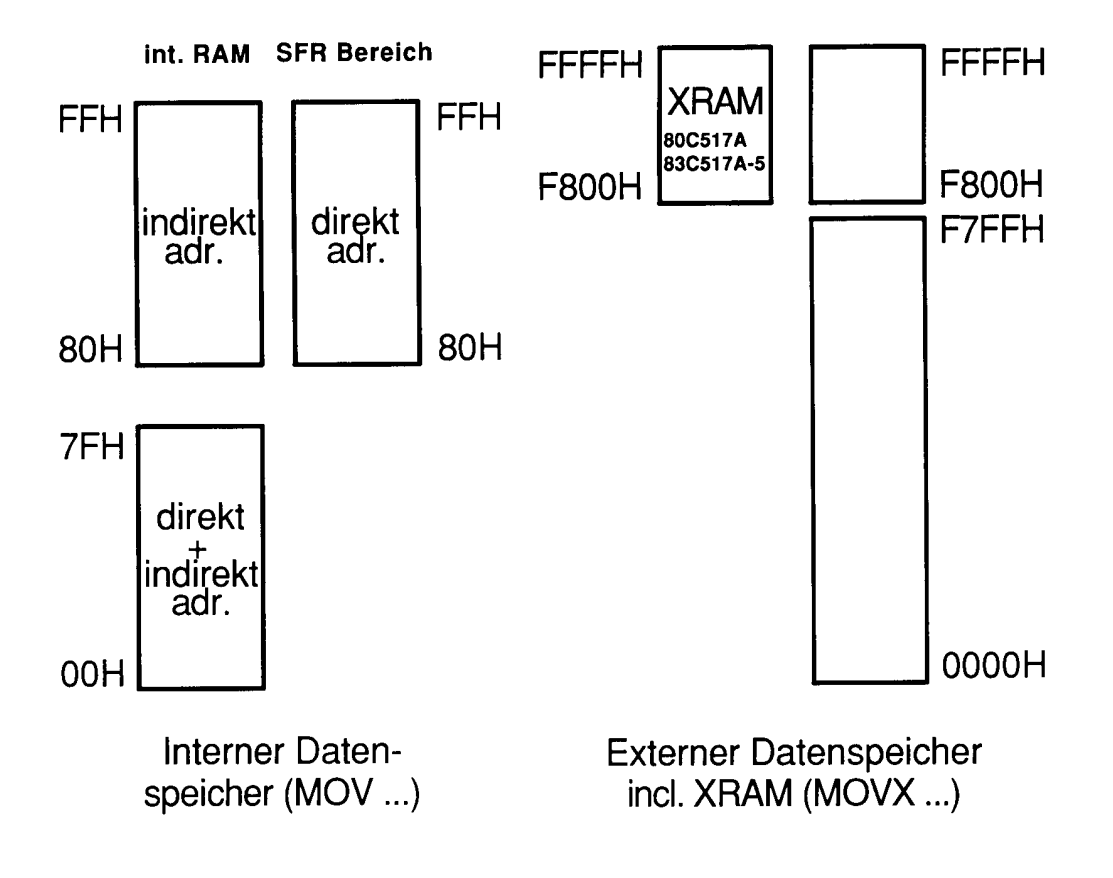

Abb. 4: Aufteilung des internen Datenspeichers

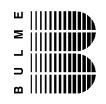

# **3 Die Code-Data-Struktur des 8051**

## **3.1 Allgemeines**

Alle Microcontroller der Familie 8051 verfügen über getrennte Adressierbereiche für den Programmspeicher und den Datenspeicher. Der externe Programmspeicher und der externe Datenspeicher kann bis zu 64 kByte umfassen.

Der Zugriff auf den exteren Programmspeicher wird über das Signal PSEN gesteuert. Für den Zugriff auf den Datenspeicher stehen die Signale RD und WR zur Verfügung. Die Struktur eines solchen Speichersystems wird Harvard Struktur genannt.

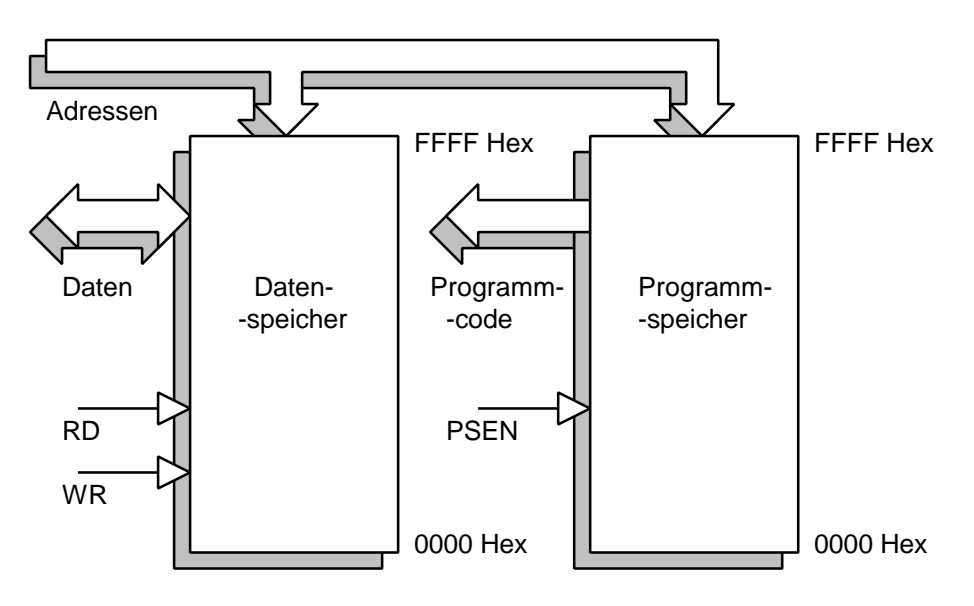

Abb. 5: Harvard Struktur

Die Harvard Struktur wird während des normalen Betriebs des Mikrocontrollers verwendet.

Zur Programmentwicklung wird jedoch eine andere Speicherstruktur verwendet. Sie wird Neumann Struktur genannt. Bei der Neumann Struktur liegt der Datenspeicher und der Programmspeicher in einem gemeinsamen Adressbereich. Dazu muss das Signal RD, welches aus dem RAM liest, und das Signal PSEN, welches aus dem ROM liest, verknüpft werden. Die UND-Verknüpfung der beiden Signale ergibt ein Lesesignal für den gesamten Speicher.

Nötig ist diese Zusammenschaltung aus folgendem Grund:

Während der Programmentwicklung läuft im ROM ein Monitorprogramm. Dieses kommuniziert über die serielle Schnittstelle mit dem PC. Auf dem PC wird das Anwenderprogramm geschrieben, compiliert, gelinkt und in ein INTEL Hex Format gebracht. Das Anwenderprogramm wird mit Hilfe des Monitors in das RAM des 8051 geladen und vom Monitorprogramm gestartet. Das Programm kann bequem getestet und auf Fehlfunktionen überprüft werden.

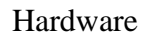

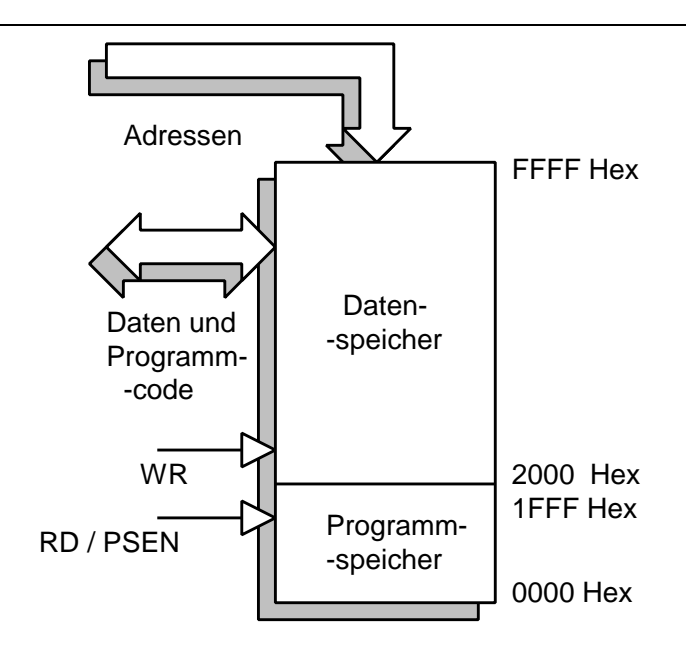

Abb. 6: Neumannstruktur

Erst wenn das Programm einwandfrei funktioniert, wird es in ein EPROM gebrannt. Dann wird wieder die Harvard Struktur mit getrenntem Code- und Datenbereich verwendet.

## **3.2 Schulungsboard – Speicherstruktur**

Die Speicherstruktur des Schulungsboards stellt sich nach dem P<sub>on</sub>-Reset als Harvard-Organisation wie folgt dar. Im EPROM (27C256) ist das Keil-Monitorprogramm gespeichert, 64KB Datenspeicher steht zur Verfügung. Das Speichermanagement wird von einem CPLD (programmierbarer Logikbaustein der Firma Xilinx) gesteuert.

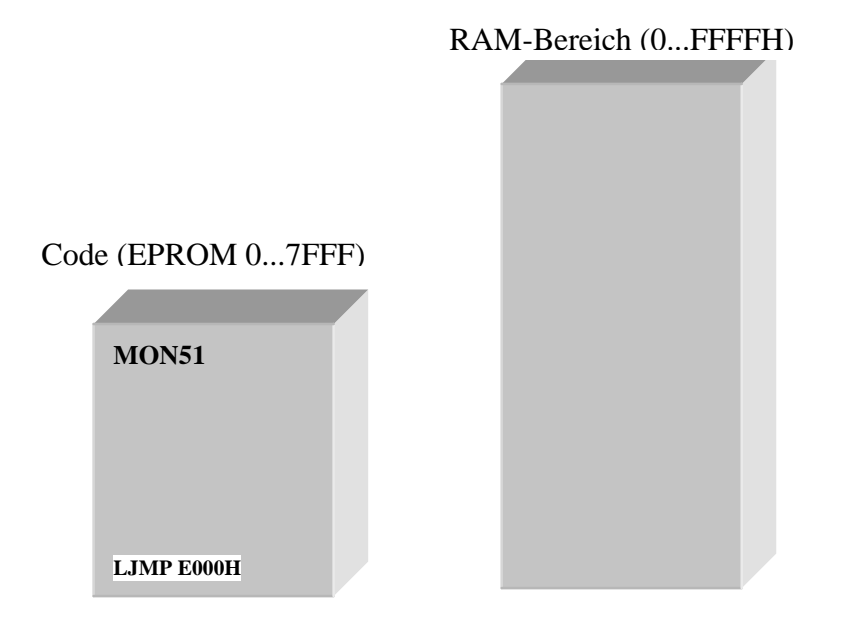

Bild: Speicherorganisation nach dem Reset

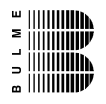

Hardware

Der 1. Befehl im EPROM (Adresse 0 ) lautet – LJMP E000H (long jump auf die Adresse E000 Hex). Nachdem der Microcontroller den ersten Befehl gelesen hat, wird die Adresse E000 an den Adressbus angelegt und vom CPLD-Baustein detektiert. Sobald eine Adresse die größer als E000 ist am Adressbus anliegt, wird die Speicherstruktur auf Neumann-Modell wie folgt umgeschaltet.

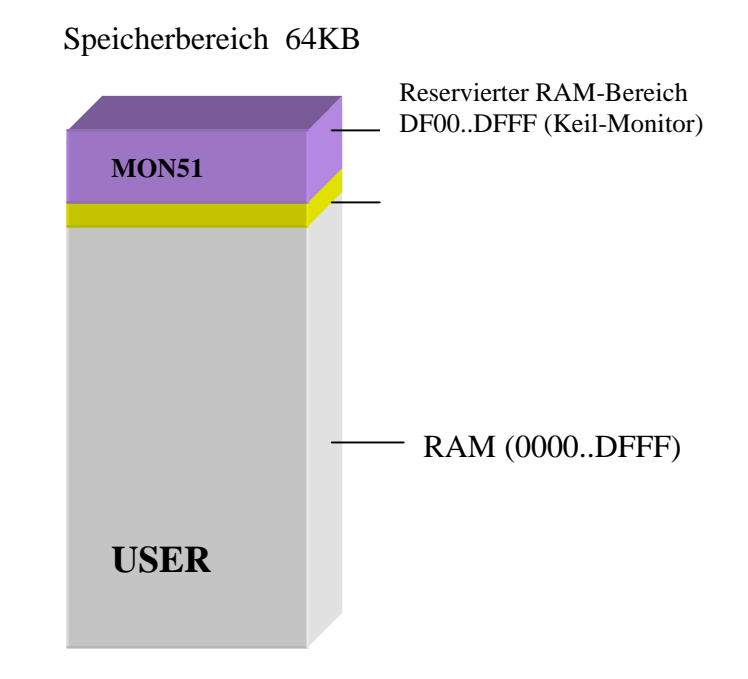

Bild: Speicheraufteilung im "Normalbetrieb"

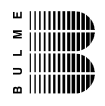

# **4 Schaltplan**

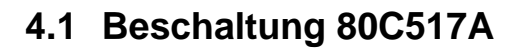

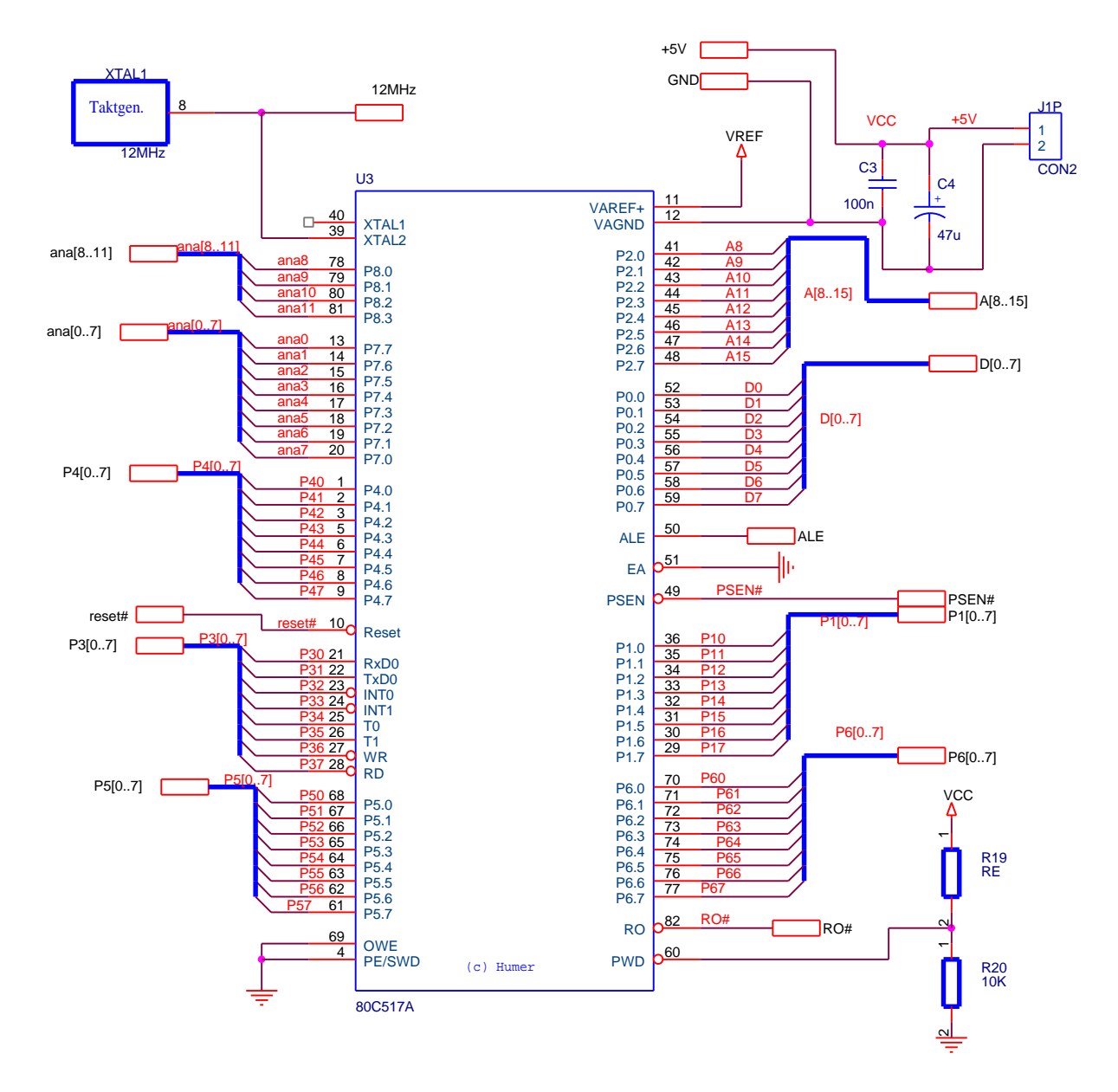

Bild: Grundbeschaltung der Microcontrollers

Die Versorgungsspannung von 5V muss von einem externen Netzteil zur Verfügung gestellt werden. Die Einspeisung erfolgt über JP1 (aussen = Masse, innen =  $, +$ "). Der Takt wird von einem Taktgenerator XTAL1 mit einer Taktfrequenz von 12 MHz geliefert, welcher den Microcontroller 80C517A und den ATMEL89C2051 versorgt.

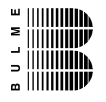

## **4.2 EPROM**

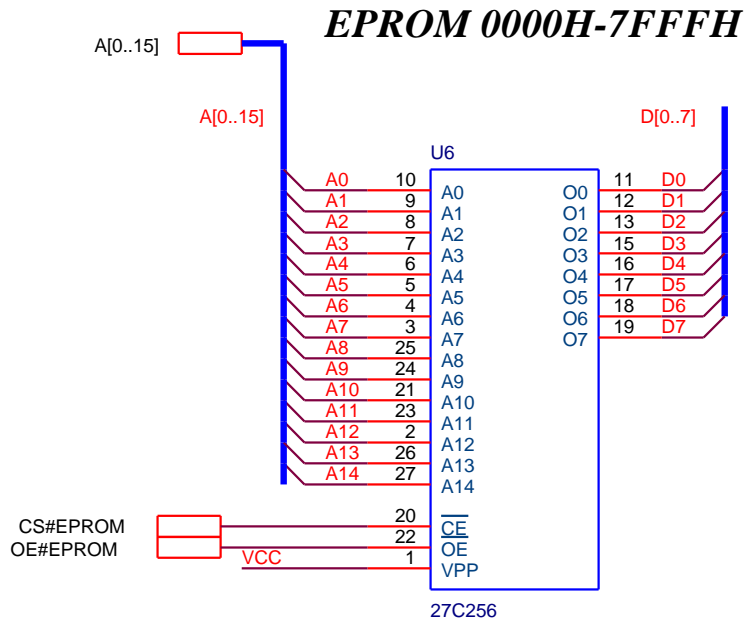

Bild: Beschaltung EPROM

Die Steuersignale CS#EPROM und OE#EPROM werden im CPLD generiert. Die Speichertiefe ist für 32 kB ausgelegt. Der Monitor der Firma KEIL (mon51) befindet sich im EPROM auf der physikalischen Adresse von 6000H bis 7FFFH, während der lauffähige Programmcode nur in einem Adressbereich von E000H bis FFFFH lauffähig ist.

#### **4.3 RAM**

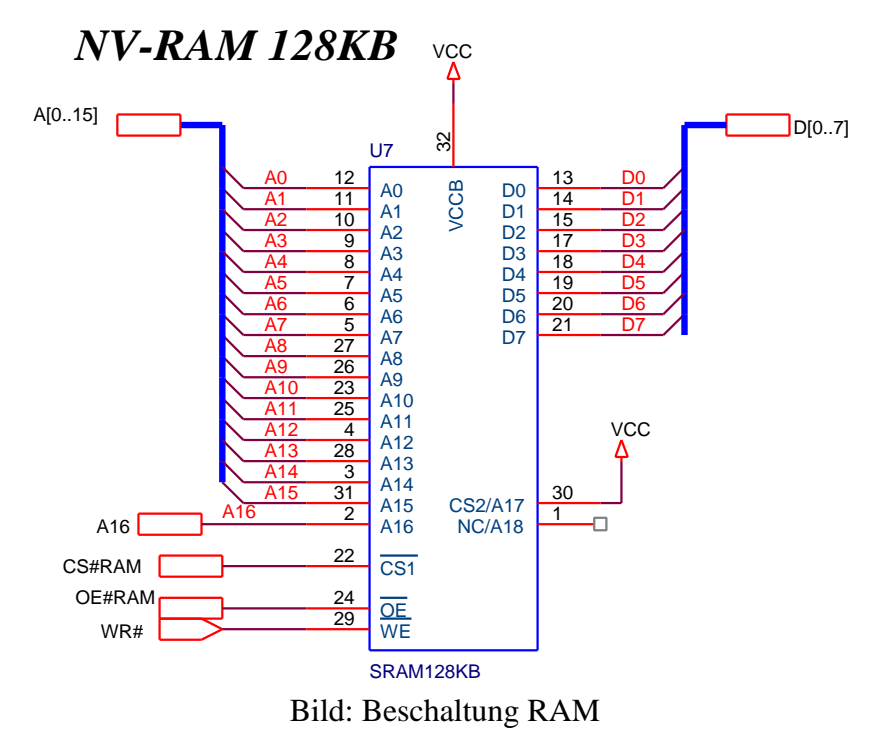

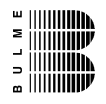

# **4.4 CPLD**

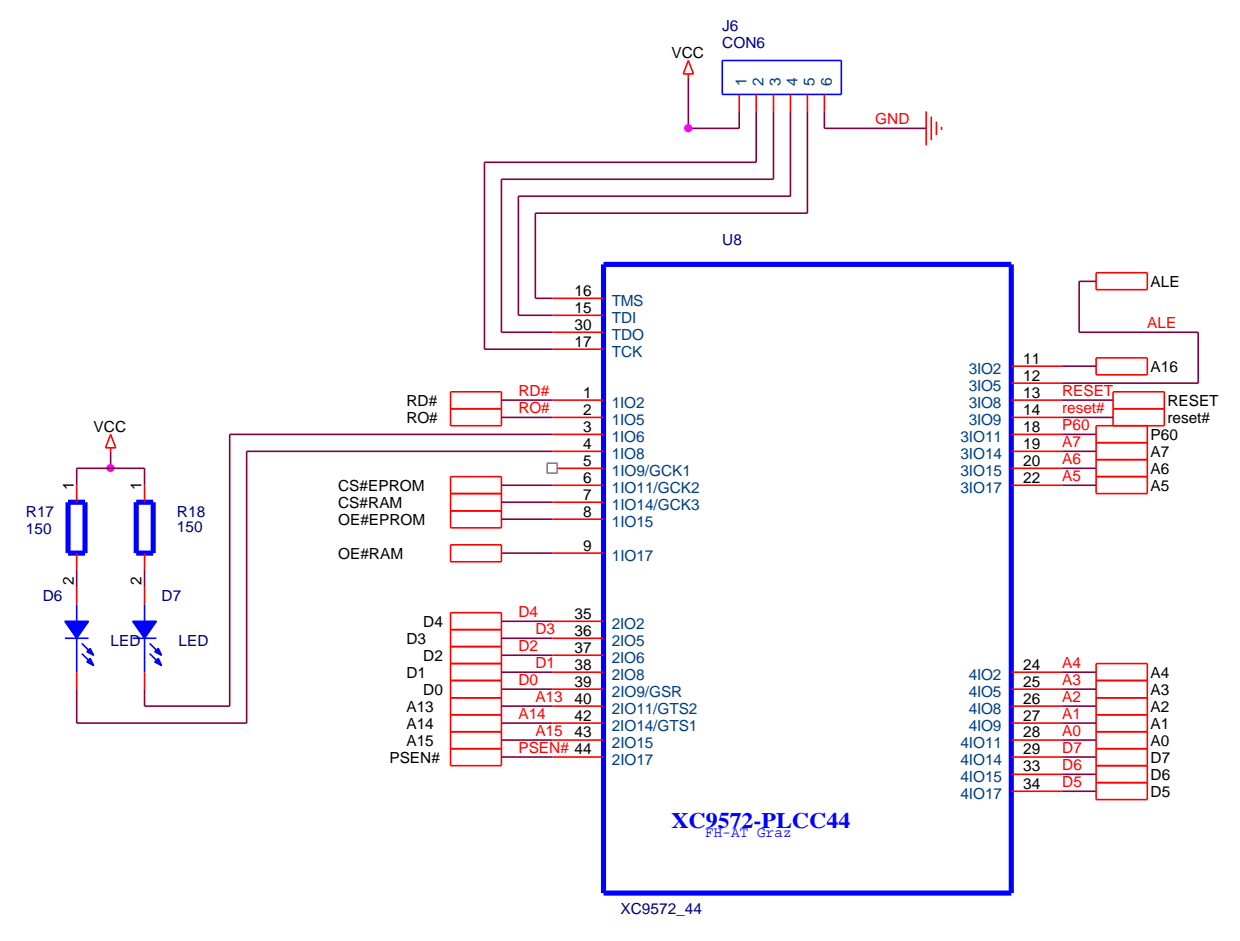

Bild: CPLD-Beschaltung

Der Baustein der Firma Xilinx (XC9572 enthält 72 Macrozellen, XC9536 enthält 36 Macrozellen, beide Bausteine sind in Verwendung) steuert das gesamte Speichermanagement. Das Standard-Latch (DEMUX) wurde ebenso im Baustein integriert wie eine optische Visualisierung der aktiven Speicherbausteine(mit D6 und D7). Die gesamte Innenschaltung ist im Anhang zu finden.

Die Anschlussleiste J6 wird im Allgemeinen nicht benötigt, sie dient als Servicestecker für eine ev. notwendige CPLD-Programmierung.

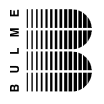

### **4.5 LED Balkenanzeige**

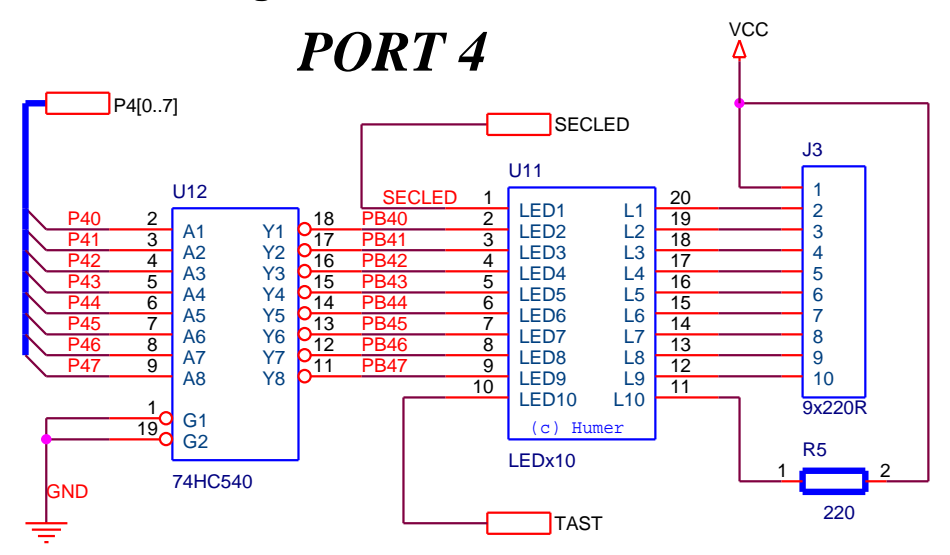

Bild: LED-Balkenanzeige

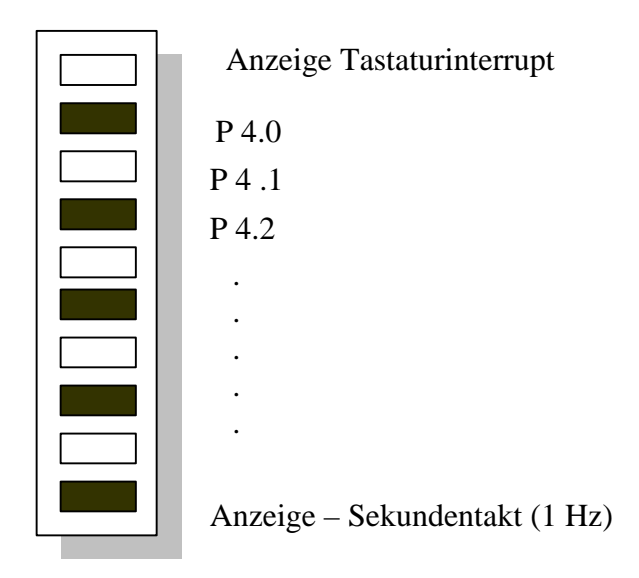

Bild: Anordnung der LEDs

Die LED Balkenanzeige dient zur Visualisierung der digitalen Zustände an Port 4. Da sich an Port 4 auch die PWM Einheit befindet, können die LEDs auch in ihrer Helligkeit variiert werden. Die oberste LED zeigt das Auslösen eines Tastaturinterrupts, die unterste LED zeigt den Sekundentakt, generiert vom Tastaturcontroller.

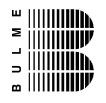

## **4.6 Tastatur**

#### **4.6.1 Matrix**

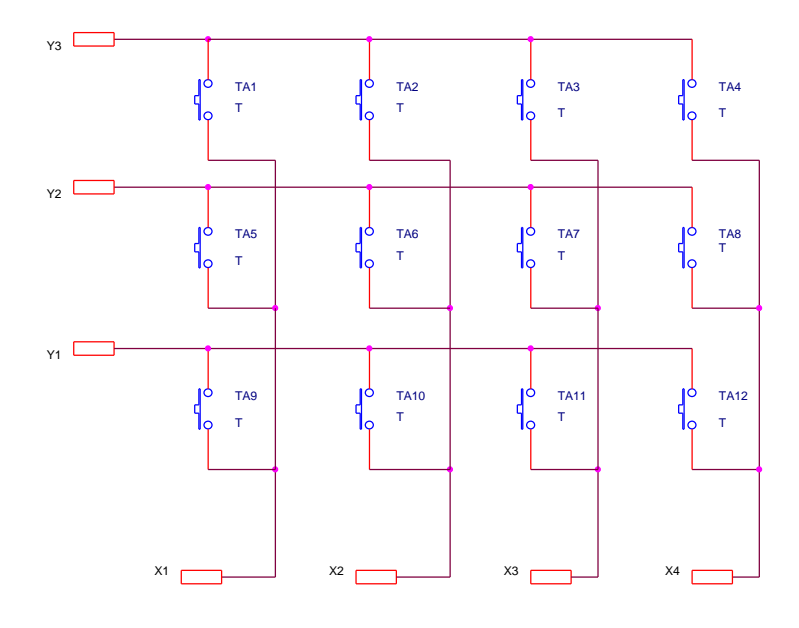

Bild: Schaltung der Tastaturmatrix

### **4.6.2 Tastaturcontroller**

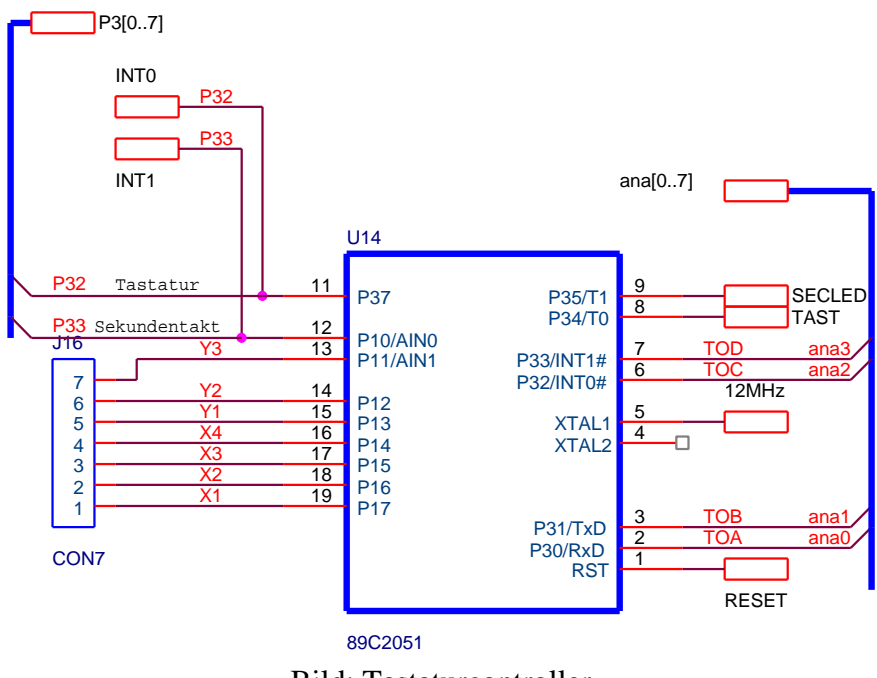

Bild: Tastaturcontroller

Dieser Baustein codiert und entprellt die einzelnen Tasten der Matrix. Um professionelles Arbeiten mit der Tastatur zu ermöglichen generiert der Baustein einen Interrupt und wiederholt alle 300ms den Interrupt für längeres drücken der Taste.

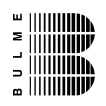

## **4.7 IIC-Bus**

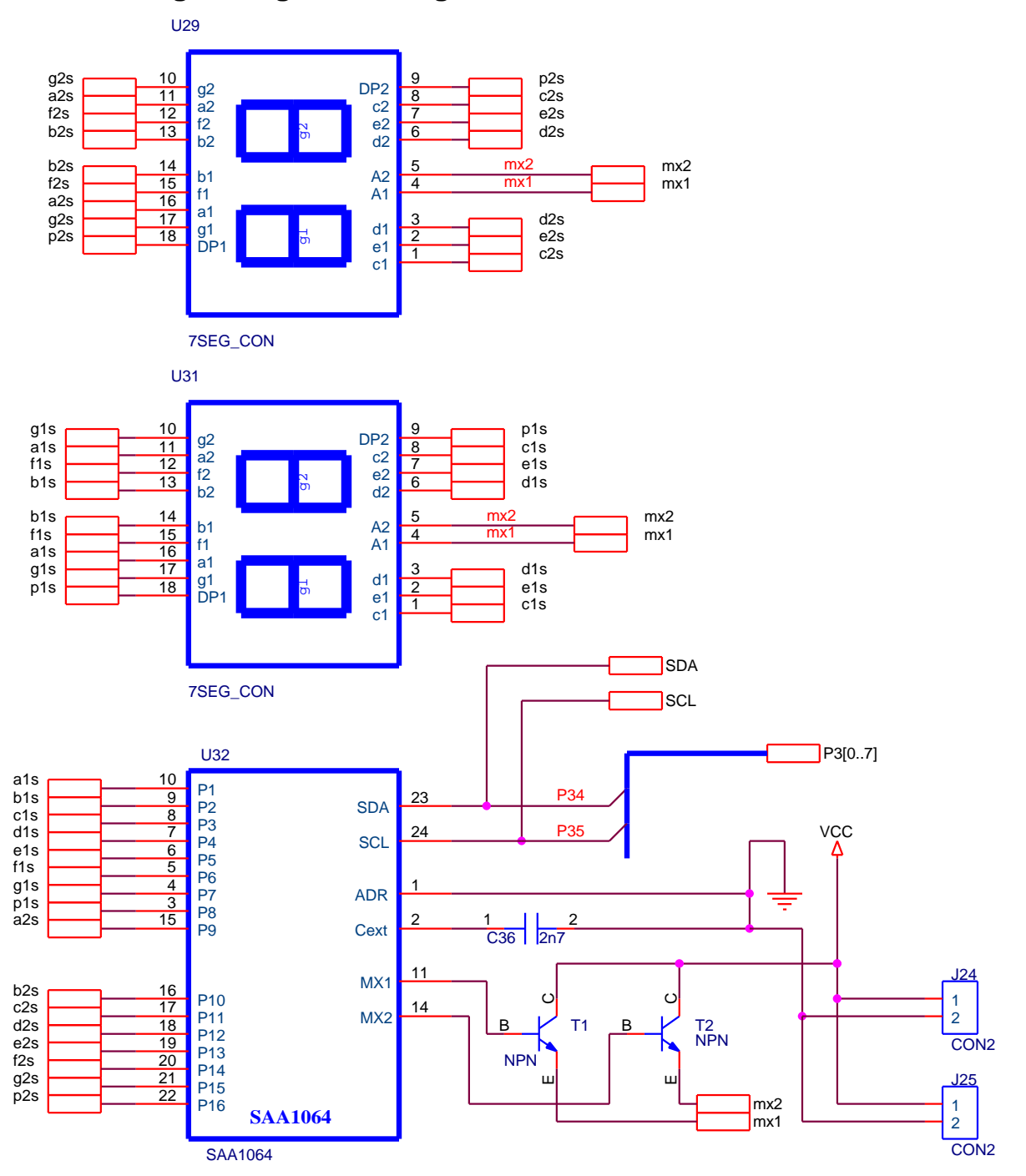

#### **4.7.1 4-stellige 7-Segmentanzeige**

Bild: 4-stellige 7-Segmentanzeige mit I2C Steuer-IC SAA1064

Der Steuer-IC steuert nicht nur die Information der einzelnen Segmente, sondern kann auch die Helligkeit über die Multiplexeinheit variieren.

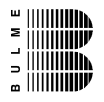

#### **4.7.2 Temperatursensor**

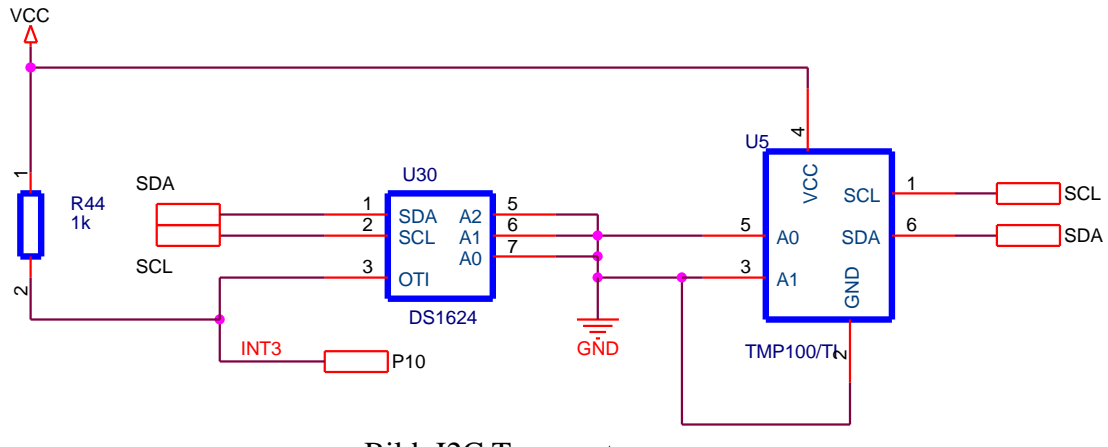

Bild: I2C Temperatursensoren

Das Board ist entweder mit dem Baustein DS1624 oder AD7416 (beide im Symbol U30 dargestellt) oder mit dem Baustein U5 einem TMP100 (Baustein der Firma Texas Instruments) bestückt.

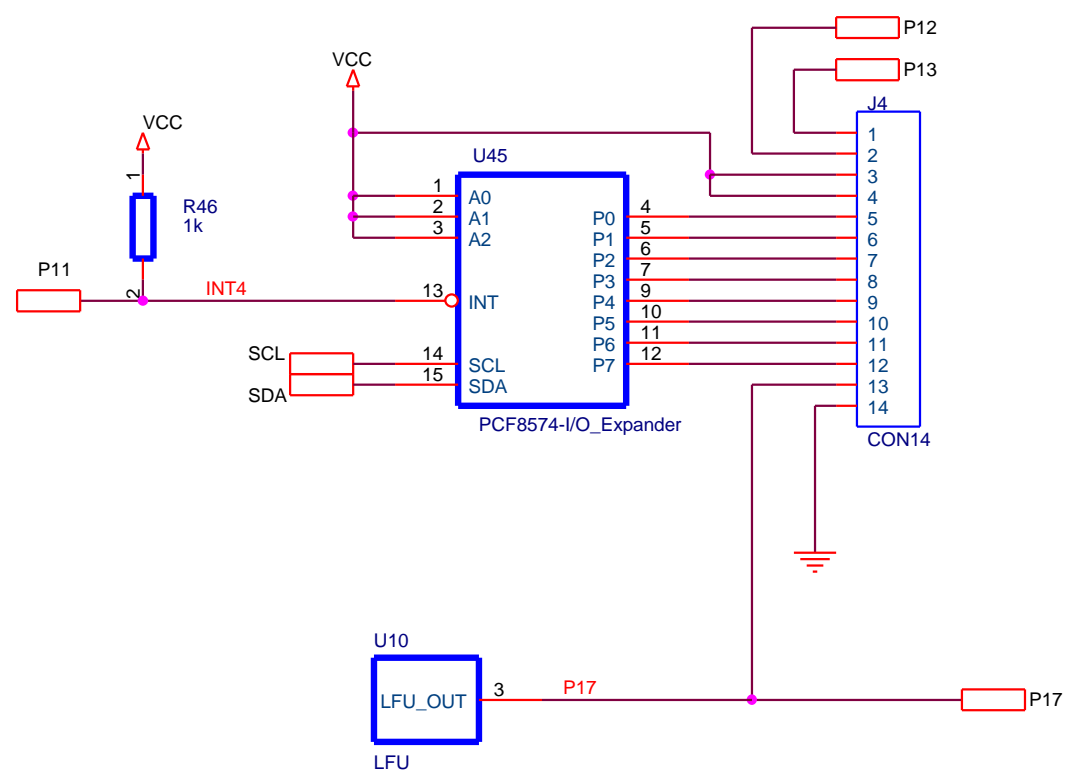

#### Bild: I2C Port I/O Erweiterung

Diese, über den I2C Bus gesteuerte Porterweiterung, dient als Schnittstelle nach außen. Der Timer-Eingang T2 ist entweder an einem Licht-Frequenz-Umsetzer (LFU), der optional erhältlich ist und an Pin13 von J4 angeschlossen.

# **4.7.3 Port I/O-Erweiterung**

#### **4.7.4 LCD (Version 2004 Only)**

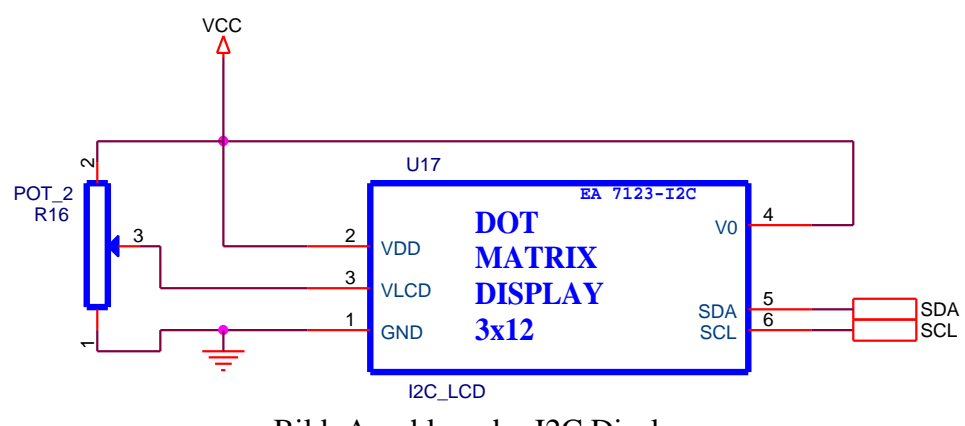

Bild: Anschluss des I2C Displays

Dieses Display ist nur optional erhältlich. Die Dateninformation erfolgt über den I2C Bus.

### **4.7.5 RTC (Echtzeituhr)**

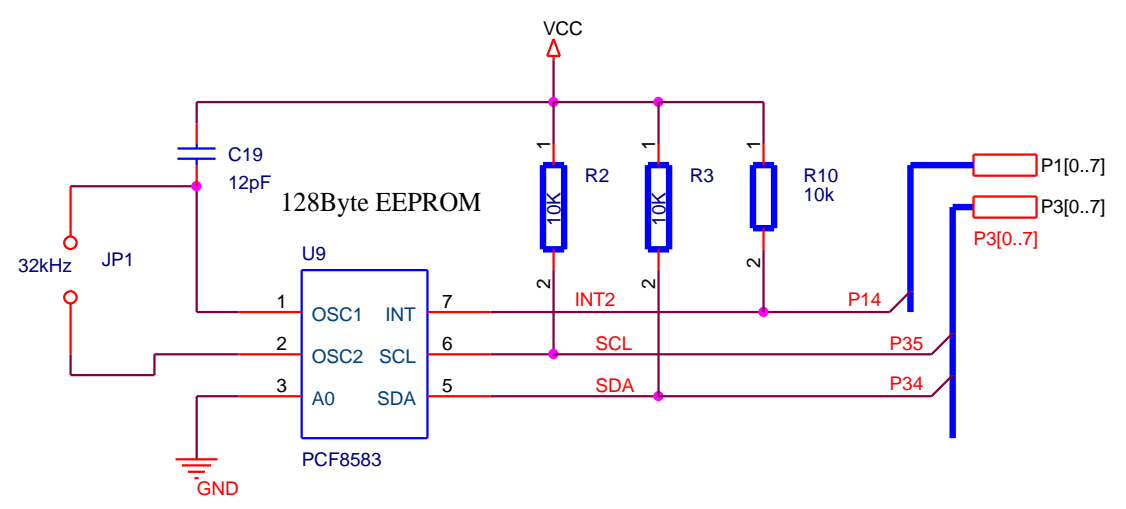

Bild: I2C-Echtzeituhr

Die Stromversorgung der Echtzeituhr erfolgt über das Netzteil, eine Bufferung durch ACCU oder GoldCAP ist nicht vorgesehen. Die gespeicherten Daten gehen also nach Trennung der Versorgungsspannung verloren. Der Baustein bietet auch die Möglichkeit 128 Byte Daten in einem RAM abzulegen.

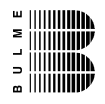

### **4.7.6 Erweiterungsmöglichkeit**

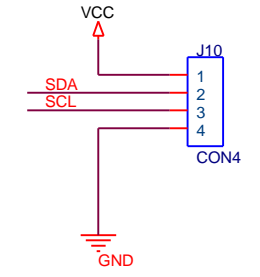

Bild: I2C-Bus-Erweiterung

### **4.8 1-bit Bus (1-wire)**

#### **4.8.1 Temperatursensor**

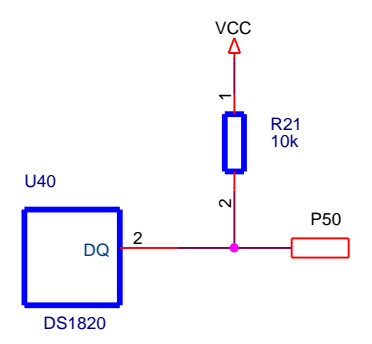

Bild: 1-bit Bus Temperatursensor (=1-wire)

Der Baustein U40 ist entweder mit dem Baustei DS1820 oder DS1821 bestückt! Wichtig – die Bausteine sind nicht vollständig softwarekompatibel!

# **4.9 Analogteil**

#### **4.9.1 Stromversorgung**

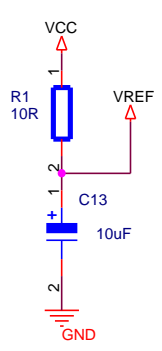

Bild: Stromversorgung für den Analog-Digital-Umsetzer

Um die Störungen, durch den Digitalteil der Schaltung, nicht dem ADU weiterzuleiten ist ein Tiefpass vorgeschaltet.

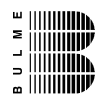

#### **4.9.2 Schaltplan – Analogteil**

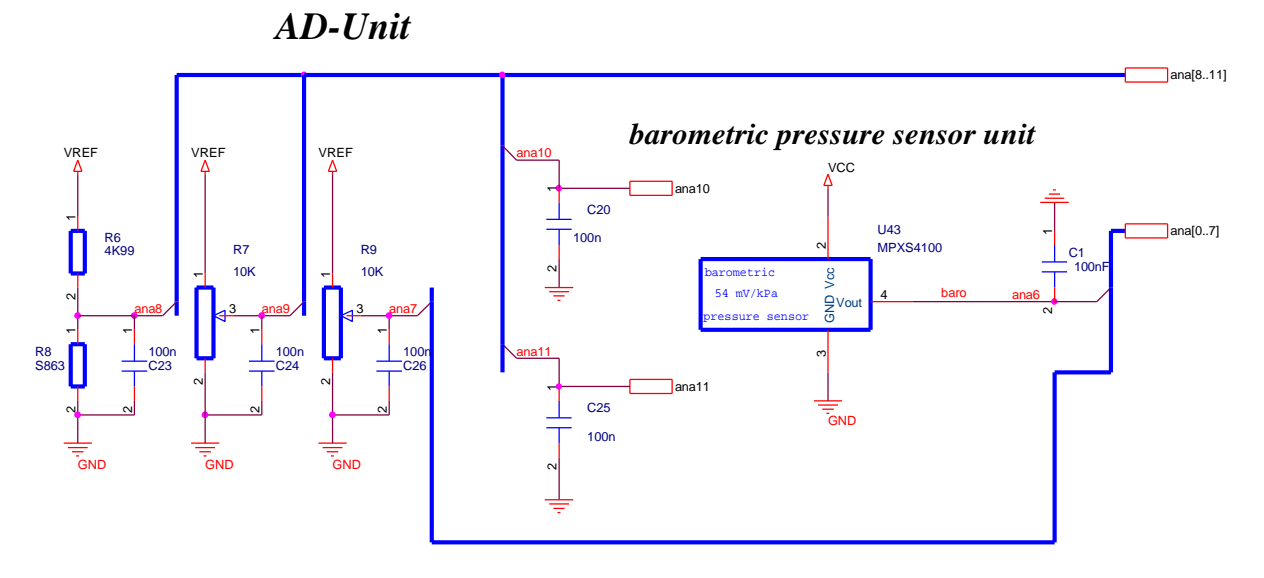

#### Bild: Analogteil

#### **Temperaturmessung (Widerstände R6 und R8):**

R6 ist ein Metallfilwiderstand und stellt den Vorwiderstand für den NTC-Baustein R8 dar. R8 ist ein S863 der Firma EPCOS. Der Nennwiderstand bei 25 Grad Celsius beträgt 5 Kohm.

#### **Potentiometer R7 und R9:**

Die beiden Potentiometer sind für Simulationen diverser Sensoren gedacht.

#### **Barometrischer Luftdrucksensor U43:**

Dieser Sensor ist bei der Firma Conrad erhältlich ist nur optional erhältlich. Der Preis liegt bei etwa 28 Euro.

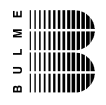

# **4.10RS232 Schnittstelle**

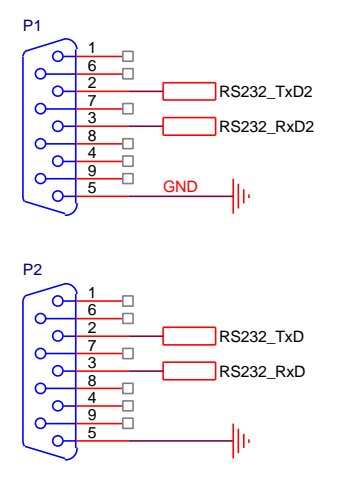

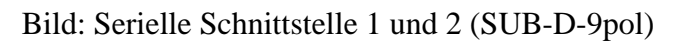

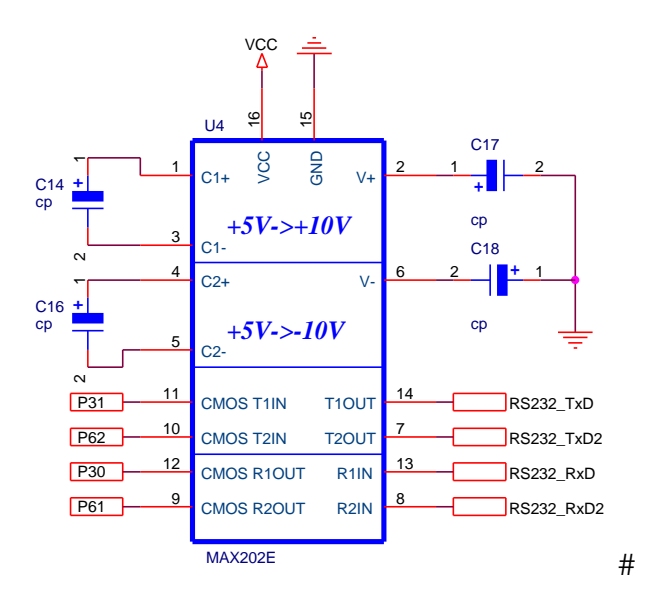

Bild: Schnittstellenbaustein für die RS232 Schnittstelle

Die Kondensatoren (C14, C16, C17 und C18) sind in der Serie 2003 und 2004 mit einem Wert von 100nF bestückt.

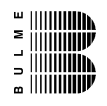

# **4.11RESET**

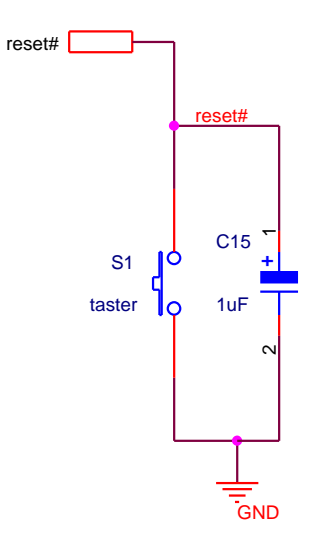

Bild: Reset-Schaltung für den Microcontroller

Die Resetschaltung wurde in der Minimalform (lt. Datenblattt) realisiert.

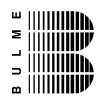

## **4.12Visualisierungen**

### **4.12.1 DOT-Matrix-LCD**

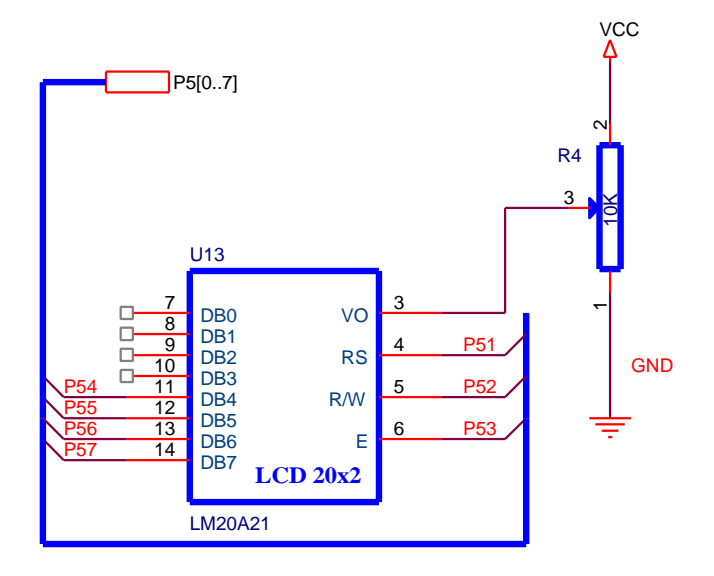

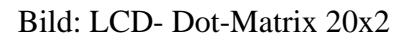

Mit dem Spindelpotentiometer R4 wird der Kontrast eingestellt. Die Anschlussbelegung entspricht der genormten Belegung für einen 2-reihigen Anschluss.

#### **4.12.2 RS232 und I2C**

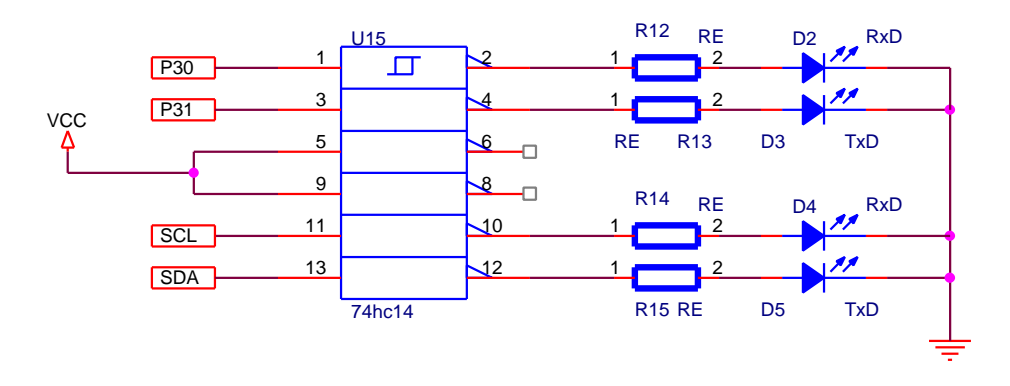

Bild: Datenvisualisierung der seriellen Schnittstelle und I2C-Bus

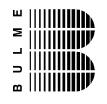

### **4.13Erweiterungsmöglichkeiten**

#### **4.13.1 Port 6**

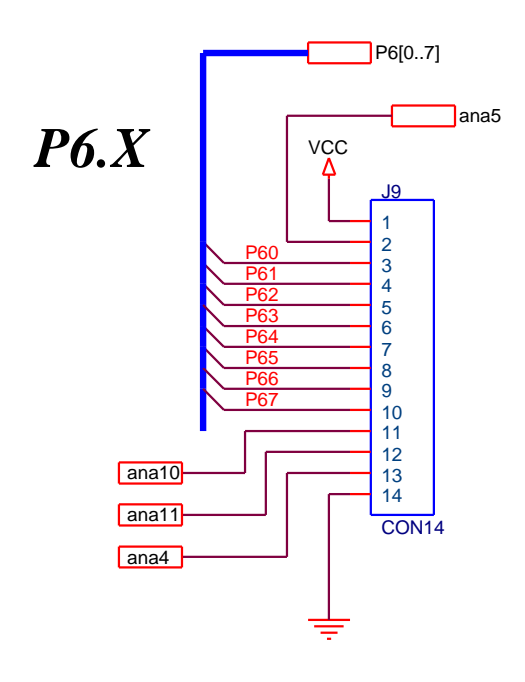

Bild: Schnittstelle J9

Port 6 ist unbenutzt (mit Ausnahme der seriellen Schnittstelle COM1). Die Anschlüsse sind an eine 14 polige Steckerleiste geführt. Weiters sind noch 3 freie Analogeingänge für diverse externe Messungen angeschlossen. Eingangsspannungsbereich 0 .. 5V – Achtung die Analogeingänge sind ohne jeglichen Schutz an den Microcontroller geführt!

### **4.13.2 PWM (Port 4)**

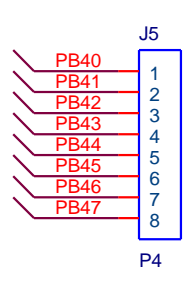

Bild: Schnittstelle für den gepufferten und invertierten Port 4

Um diesen externen Anschluss universell zu gestalten wurde die Steckerleiste P4 (J5) nicht bestückt. Sie kann sehr leicht durch einen gewünschten Stecker nachgelötet werden.

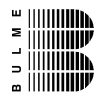

#### **4.13.3 Externe Tastatur**

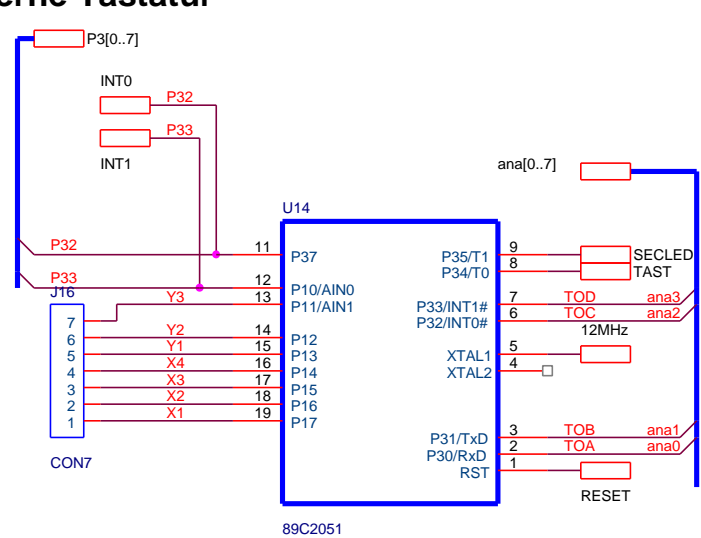

Bild: Tastaturcontroller – Schaltung

Über der Tastatur ist eine 1-reihige Steckerleiste vorgesehen. Über diese Steckerleiste kann eine externe Tastatur-Matrix angeschlossen werden. Um diverse Lösungen nicht einzugrenzen ist hier keine Steckerleiste eingelötet.

#### **4.13.4 I2C I/O Erweiterung**

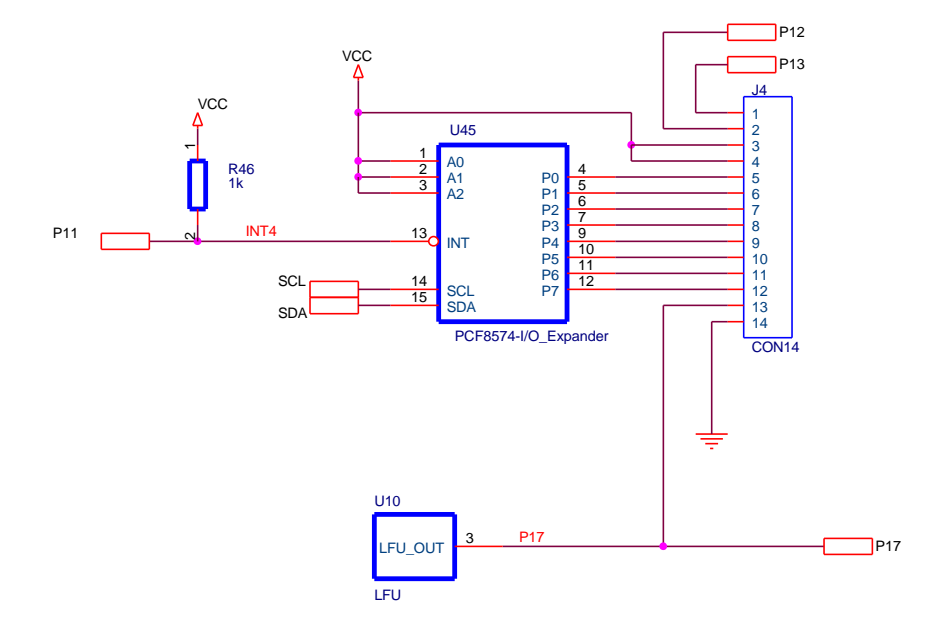

# **4.14LFU (Licht Frequenzumsetzer-optional)**

Der Licht-Frequenzumsetzer U10 ist von der Firma TI abgekündigt. Angeblich soll er über einen anderen Lieferanten zu einem wesentlich höheren Preis erhältlich sein (TSL235R).

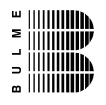

# **4.15Luftfeuchte/Temperatursensor SHT11 (optional)**

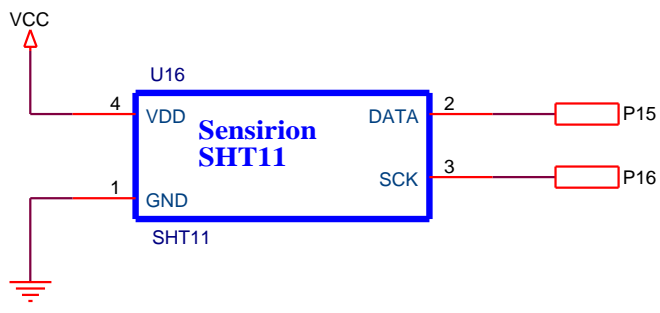

Bild: Luftfeuchtesensor

Dieser Baustein ist ein hochintegrierter moderner Baustein. Die Erzeugerfirma www.sensirion.com (Schweiz) liefert einzelne Musterbausteine kostenlos aus. Erhältlich ist der Baustein auch über die Firma farnell in Deutschland – Preis ca. 20 Euro. Solange der Baustein als kostenloser Musterbaustein erhältlich ist, wird er von mir nicht bestückt.

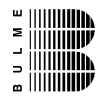

# **5 Anhang**

# **5.1 Anmerkungen zum EMV-Gesetz für das Schulungsboard**

Das Schulungsboard ist für Laborbetrieb und für Schulungszwecke (Evaluierungsboard für den Laborbetrieb (zur Hardware- und Softwareentwicklung)) bestimmt.

Im Betrieb dürfen ohne weitere Schutzbeschaltung und Prüfung keine Leitungen von mehr als 3 m Länge an die Verbinder angeschlossen werden.

Nach dem Einbau in ein Gerät oder bei Änderungen/Erweiterungen an diesem Produkt muss die Konformität nach dem EMV-Gesetz neu festgestellt und bescheinigt werden. Erst danach dürfen solche Geräte in Verkehr gebracht werden.

Die CE-Konformität gilt nur für den hier beschriebenen Anwendungsbereich unter Einhaltung der im folgenden Handbuch gegebenen Hinweise zur Inbetriebnahme (Steckernetzteil, geschirmtes, serielles Kabel an PC)!

Das Schulungsboard ist ESD empfindlich und darf nur an ESD geschützten Arbeitsplätzen von geschultem Fachpersonal ausgepackt und gehandhabt bzw. betrieben werden.

Von einem Wechsel des Quarzes oder Oszillators ist aufgrund der hohen Packungsdichte des Moduls generell abzuraten. Sollte dies wider Erwarten vonnöten sein, so ist zu beachten, dass beim Auslöten die Leiterplatte sowie umliegende Bauteile oder Sockel nicht beschädigt werden. Die Lötpads können sich bei Überhitzung von der Platine ablösen, wodurch das Modul unbrauchbar wird. Erhitzen Sie vorsichtig paarweise die benachbarten Anschlüsse, nach einigen Wechseln können Sie das Bauteil mit der Lötspitze abheben. Alternativ kann ein entsprechendes Heißluft-Werkzeug zur Erhitzung der Lötstellen verwendet werden.

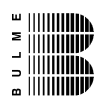

# **5.2 Leerplatine**

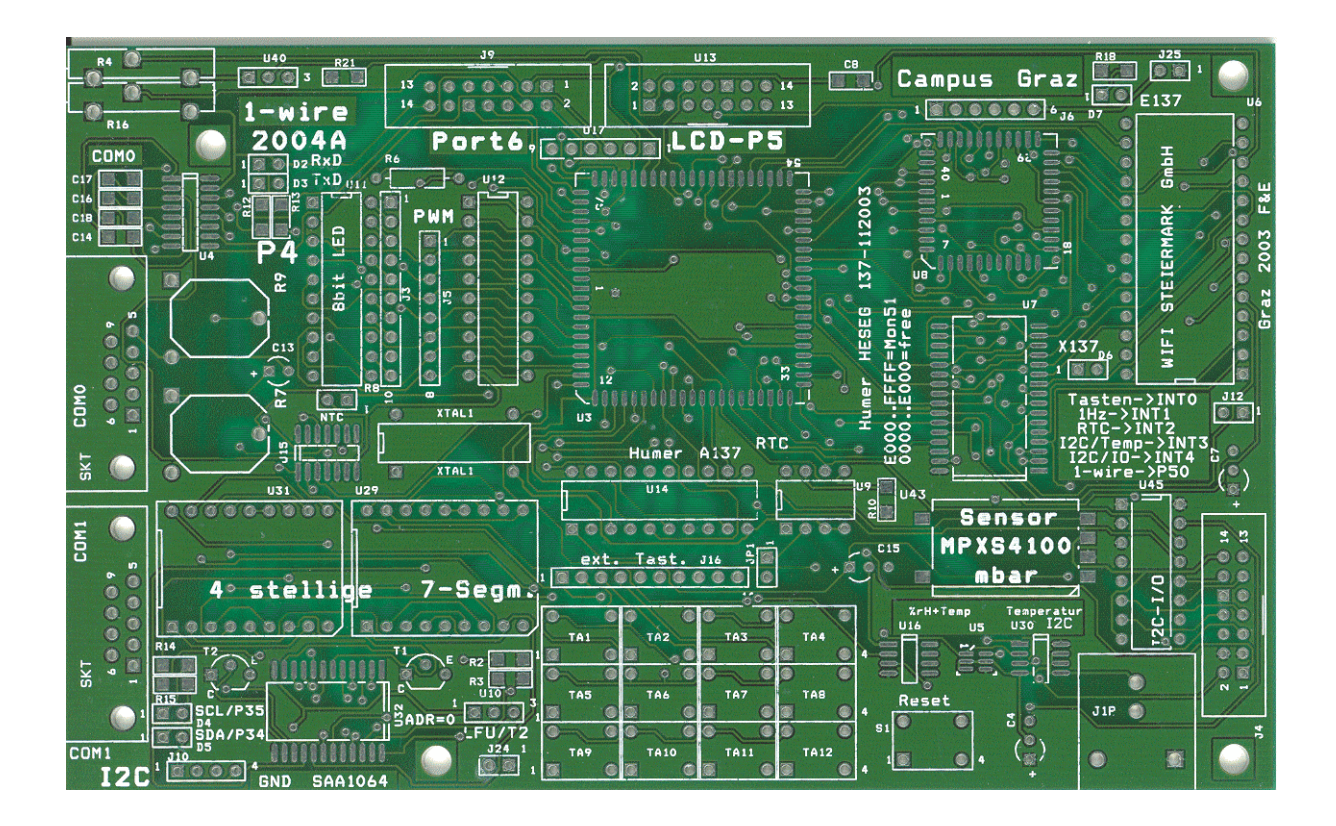

Bild: Leerplatine des Schulungsboards

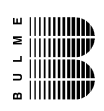

# **5.3 CPLD-Innenschaltung**

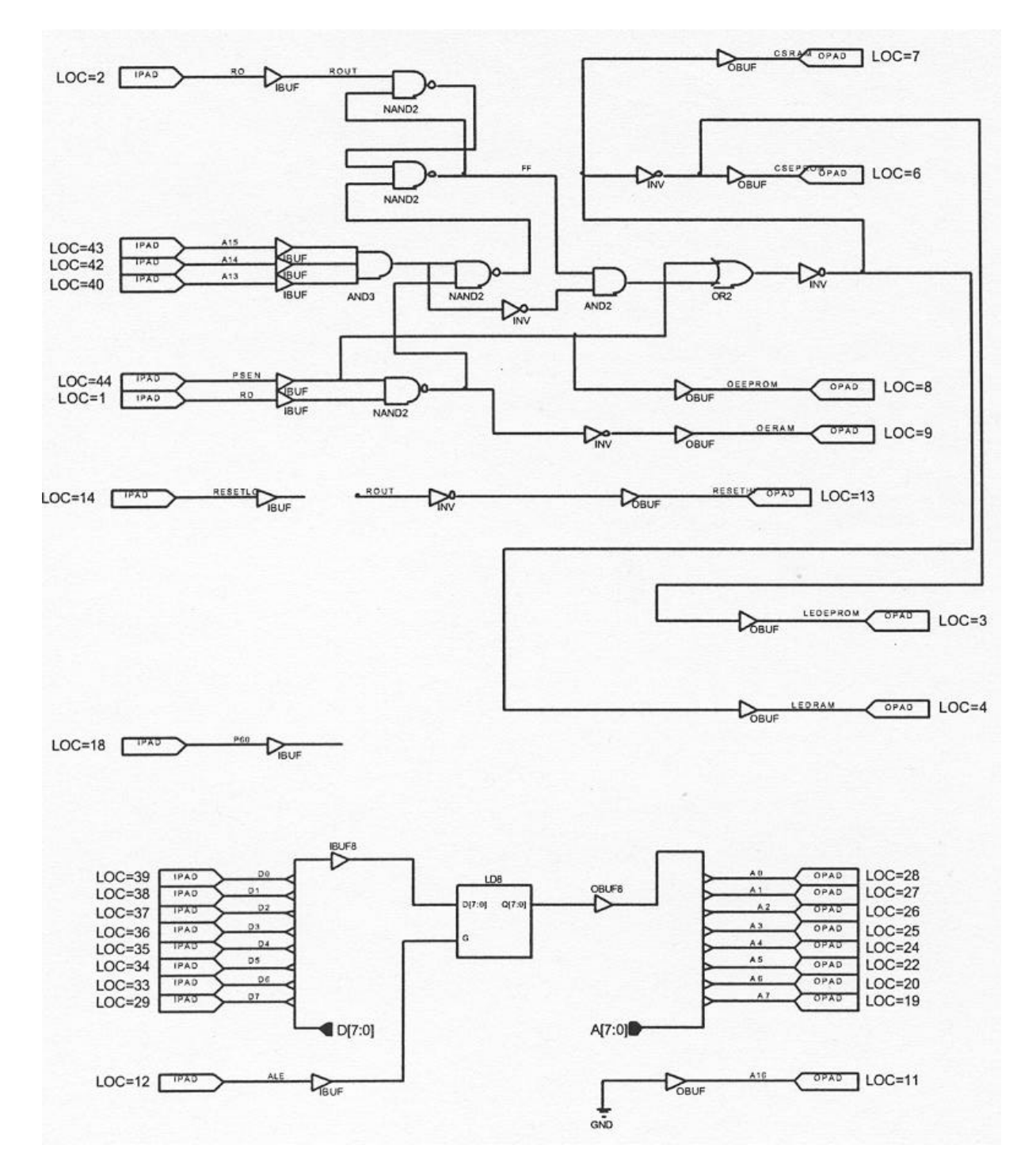